## Software Engineering in the Arts and Humanities

<u>JavaScript</u>

September 11, 2019

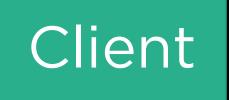

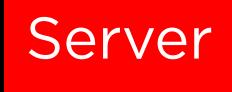

# Client HTTP Request Server

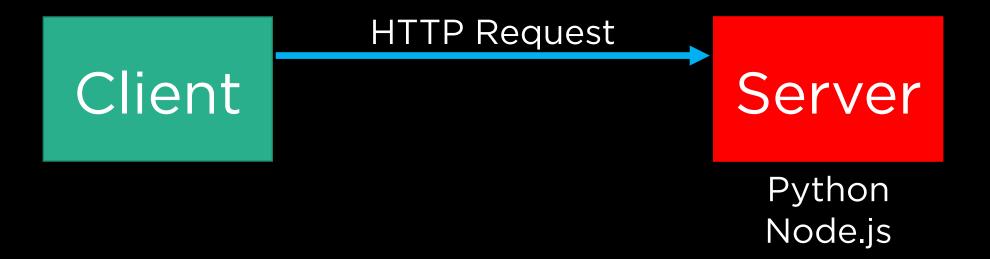

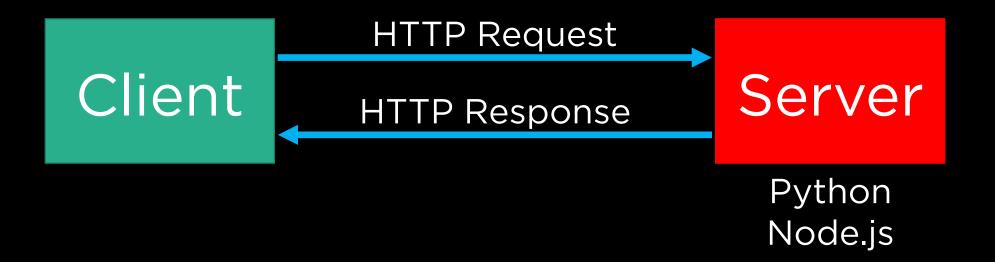

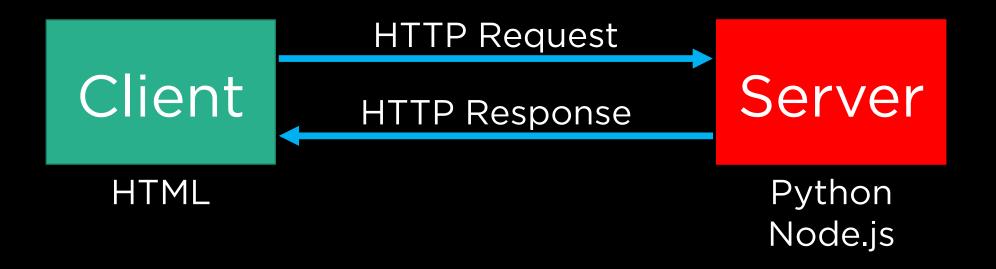

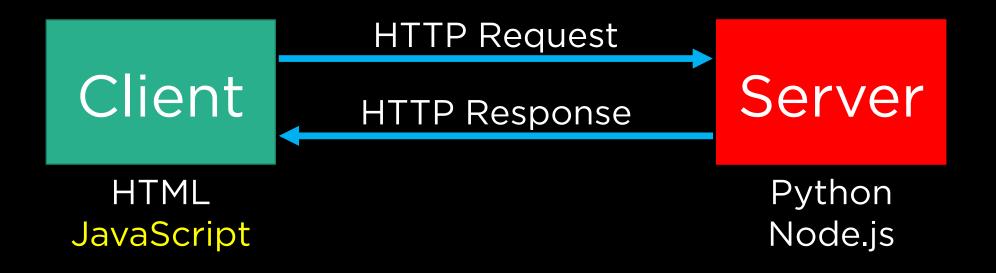

JavaScript

JavaScript ES6

<script>
 alert('Hello, world!');
</script>

<script>
 alert('Hello, world!');
</script>

#### Functions

# function hello() { alert('Hello, world!'); }

#### Functions

# function hello() { alert('Hello, world!'); }

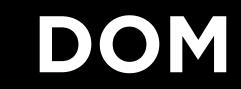

```
<!DOCTYPE html>
<html>
  <head>
     <title>Hello, world</title>
  </head>
  <body>
     <h2>Here's my page</h2>
     World, hello
  </body>
</html>
```

```
<!DOCTYPE html>
<html>
  <head>
     <title>Hello, world</title>
  </head>
  <body>
     <h2>Here's my page</h2>
     World, hello
  </body>
</html>
```

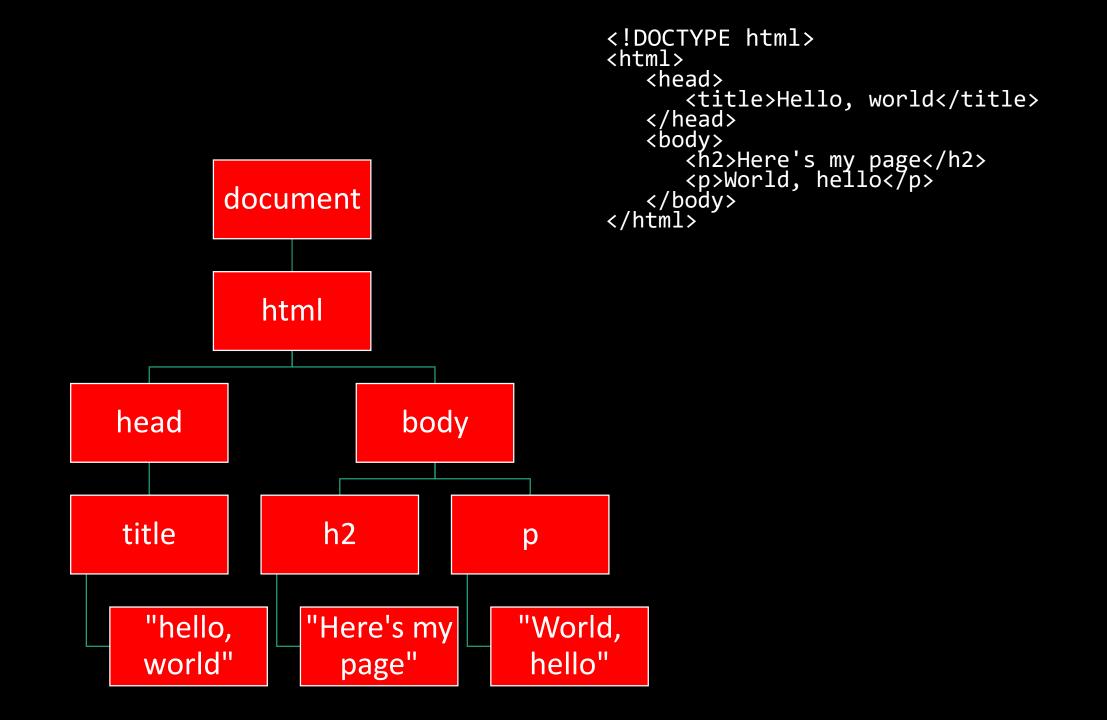

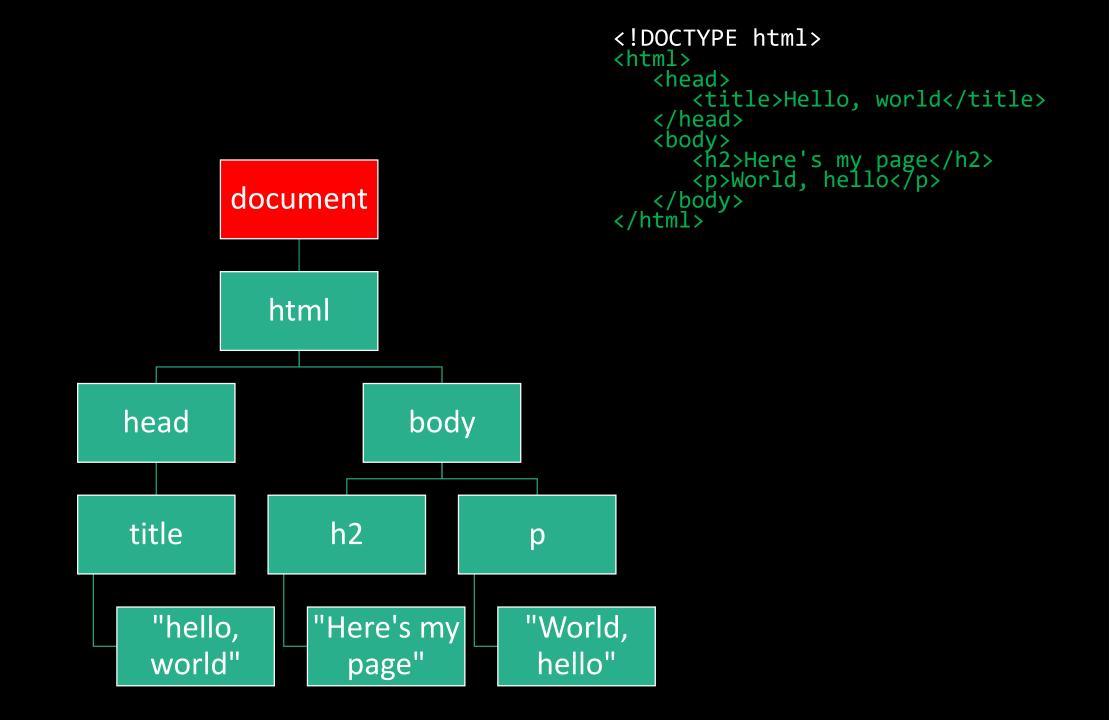

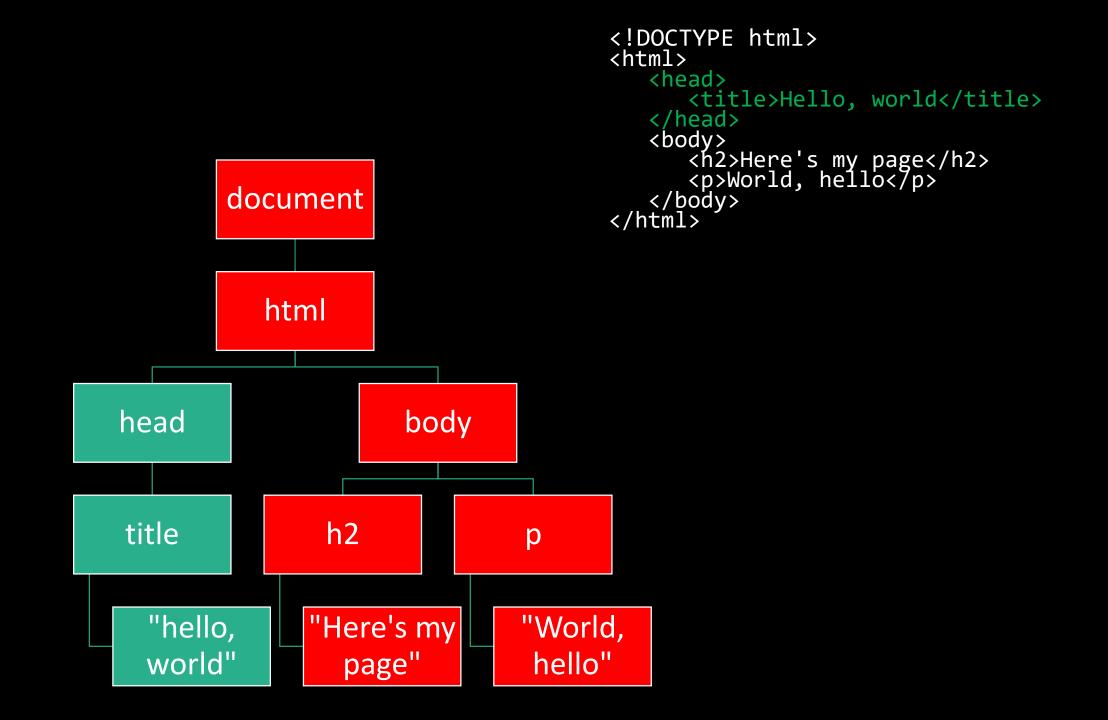

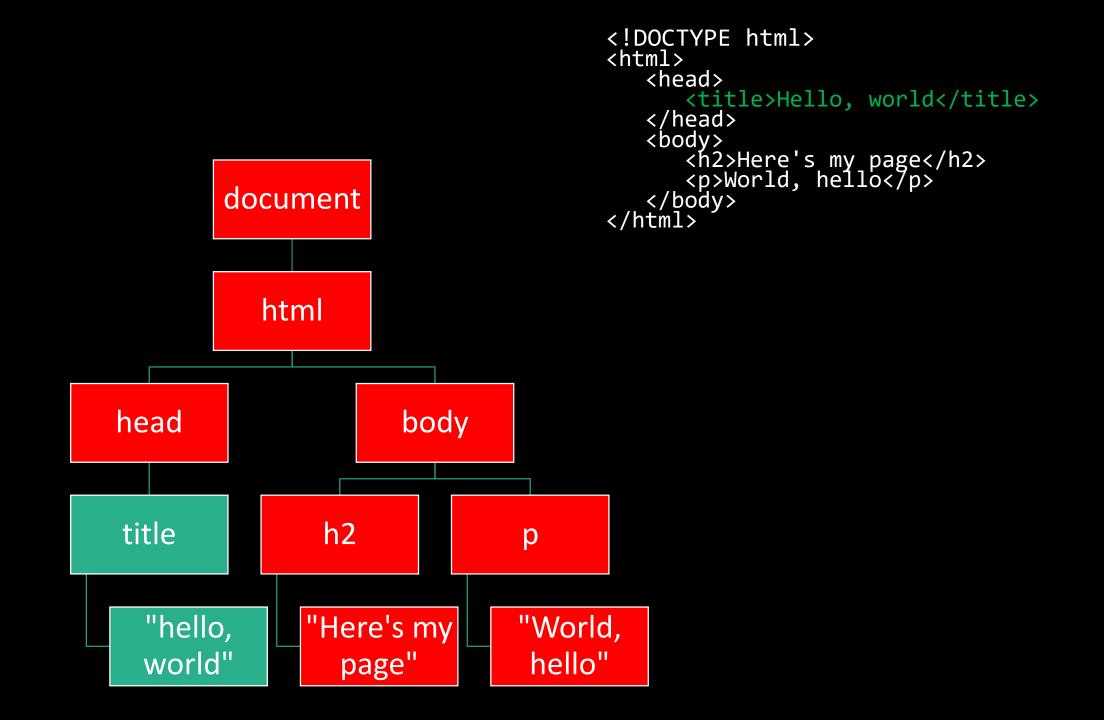

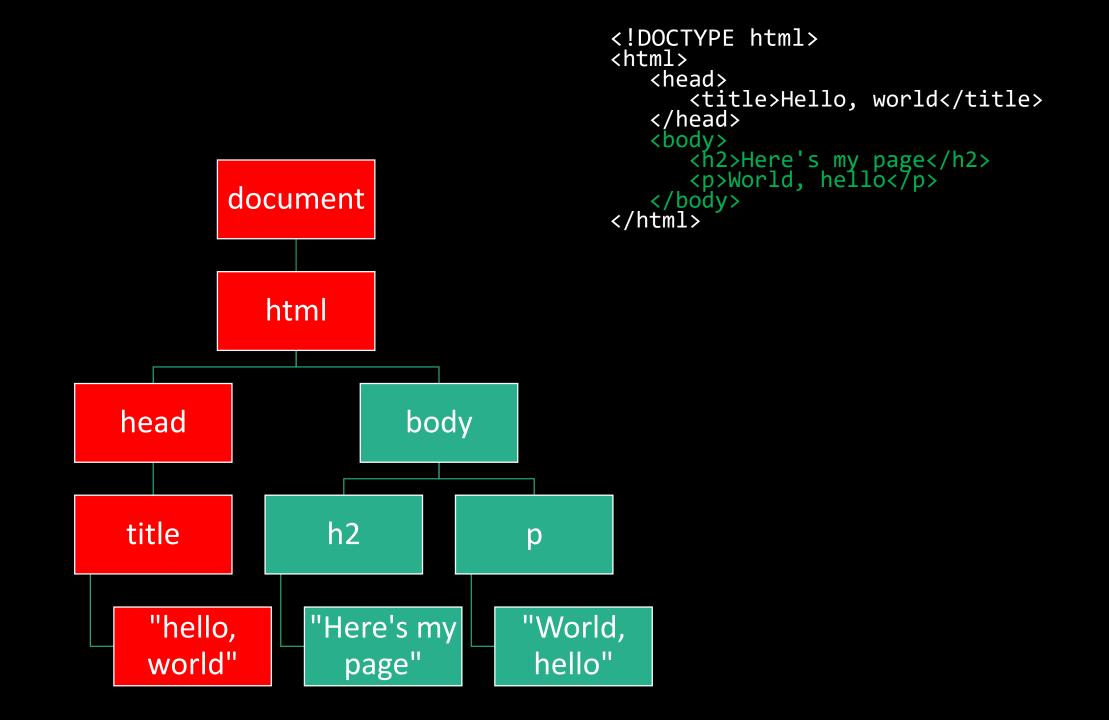

#### DOM

• The document object is the means by which we can interact with and manipulate web sites using JavaScript.

#### **Query Selector**

- document.querySelector('tag')document.querySelector('#id')
- •document.querySelector('.class')

### Conditionals

- •if
- •else
- switch
- ? :

#### Loops

- •while
- do ... while
- •for
- •for ... in
- •for ... of

#### Variables

• const

•let

•var

#### **Arrow Functions**

#### **Arrow Functions**

x => { alert(x);

#### **Arrow Functions**

 $x \Rightarrow x^* 2$ 

# Asynchronicity

 In most of the examples we've talked about, the JavaScript code has been running top-to-bottom as it's encountered.

# Asynchronicity

- In most of the examples we've talked about, the JavaScript code has been running top-to-bottom as it's encountered.
- Normally this isn't a problem, but it can be a problem if one of the functions we need to execute might take a long time (e.g., a network call).

# Asynchronicity

const data = fulfillRequest();

console.log(data);

• • •

```
fulfillRequest()
```

```
.then(data => data.parse())
```

```
.then(results => console.log(results))
```

fulfillRequest().then(data => data.parse()).then(results => console.log(results))

```
fulfillRequest()
.then(data => data.parse())
.then(results => console.log(results))
```

```
fulfillRequest()
.then(data => data.parse())
.then(results => console.log(results))
....
```

If you see a structure like this somewhere, this is indicative of what's known as a JavaScript **promise**, a mechanism for ensuring orderly execution of asynchronous code.

### **Additional Requests**

 Using JavaScript, it is possible for our code to make supplementary HTTP requests without reloading the page.

### **Additional Requests**

- Using JavaScript, it is possible for our code to make supplementary HTTP requests without reloading the page.
- This technique is commonly known as Ajax, and you may have done it before using XMLHttpRequests.

### **Additional Requests**

- Using JavaScript, it is possible for our code to make supplementary HTTP requests without reloading the page.
- This technique is commonly known as Ajax, and you may have done it before using XMLHttpRequests.
- In ES6, one of the main mechanisms we'll use to achieve this with a promise is fetch().

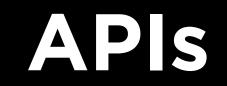

### API

• Application Programming Interfaces are "contracts" of a sort between a client (us) and, usually, a data provider, to give our applications the ability to access data that may be useful to us in some way.

### API

- Application Programming Interfaces are "contracts" of a sort between a client (us) and, usually, a data provider, to give our applications the ability to access data that may be useful to us in some way.
- In this course, we'll be using APIs from many different service providers and creating projects that leverage data from those providers.

#### API

- Application Programming Interfaces are "contracts" of a sort between a client (us) and, usually, a data provider, to give our applications the ability to access data that may be useful to us in some way.
- In this course, we'll be using APIs from many different service providers and creating projects that leverage data from those providers.
- Learning to parse API docs will be a crucial skill!

Google Books

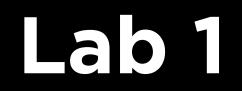

• Using Harvard Museums' API, create a web application for viewing objects and exhibits.

- Using Harvard Museums' API, create a web application for viewing objects and exhibits.
- Once you plug in your API key, the application will already give you a list of galleries. Your job is to extend the app to show lists of objects within a gallery, and then when you click on an object, show info about that object.

- Using Harvard Museums' API, create a web application for viewing objects and exhibits.
- Once you plug in your API key, the application will already give you a list of galleries. Your job is to extend the app to show lists of objects within a gallery, and then when you click on an object, show info about that object.
- <u>https://github.com/harvardartmuseums/api-docs</u>

• It is allowed to work with one partner on this lab, read the instructions in the specification for the rules for this.

- It is allowed to work with one partner on this lab, read the instructions in the specification for the rules for this.
- Post public questions (i.e., those not containing large code snippets) on Piazza using the lab1 tag!